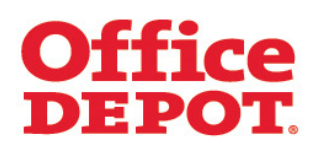

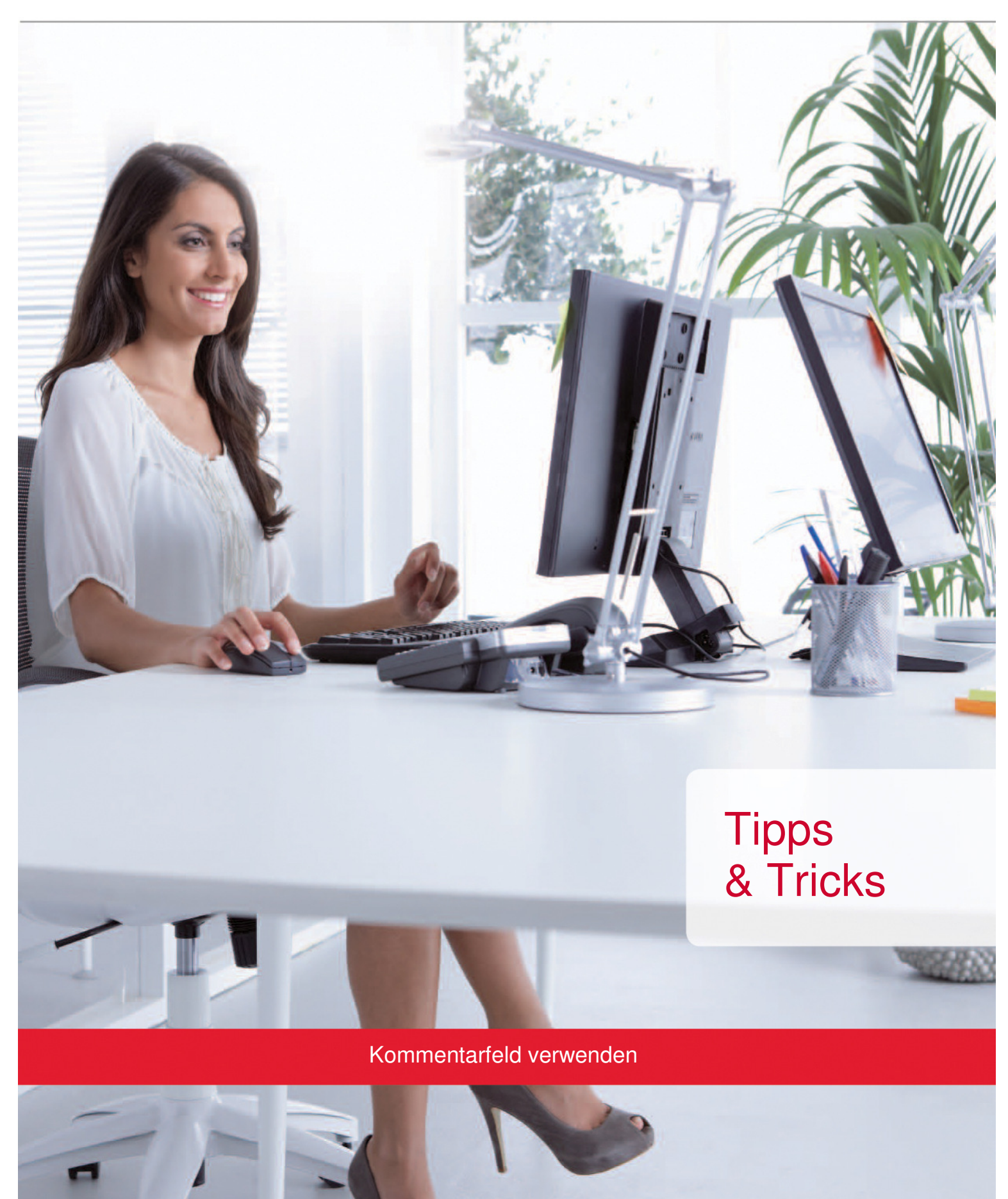

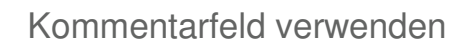

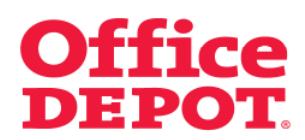

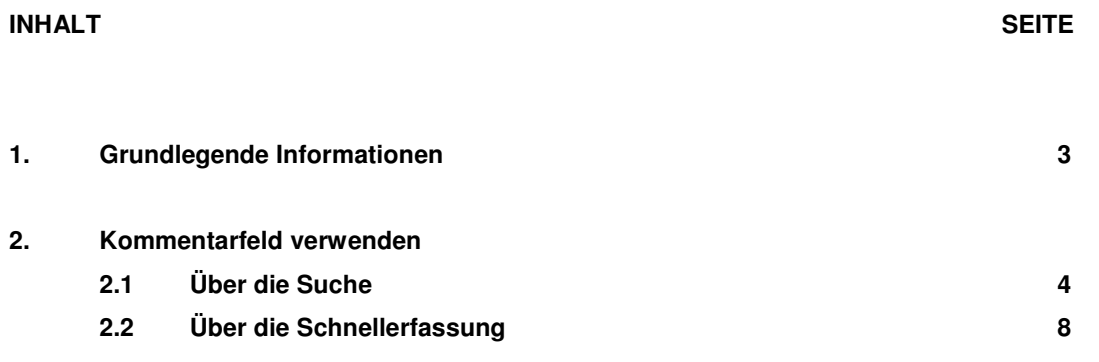

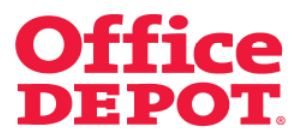

#### **1. Grundlegende Informationen**

#### **Wozu dient das Kommentarfeld?**

Das Kommentarfeld dient dazu, Artikel bestimmten Zwecken, Ereignissen oder Personen zuzuordnen. Diese Informationen sehen Sie später auf dem Lieferschein.

#### **Beispiele für die Nutzung des Kommentarfeldes**

Sie bestellen Artikel für einen Kollegen mit, der keinen eigenen Zugang zum Online Shop hat.

Tragen Sie im Kommentarfeld bei diesen Artikeln den Namen Ihres Kollegen ein, können Sie diese Artikel bei der Lieferung leichter herausfiltern und zuordnen.

Sie bestellen Artikel für ein bestimmtes Ereignis (Meeting, Messe, Reise etc.)

Tragen Sie im Kommentarfeld bei diesen Artikeln den Zweck ein, können Sie später darauf zurückgreifen.

#### **Möglichkeiten, das Kommentarfeld zu befüllen**

Über die Suche Über die Schnellerfassung

Wie Sie hierbei vorgehen, lesen Sie auf den nächsten Seiten.

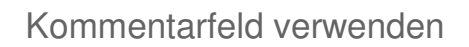

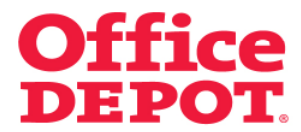

### **2.1 Über die Suche**

Nachdem Sie Artikel in den Warenkorb gelegt haben, klicken Sie auf den Button "Warenkorb".

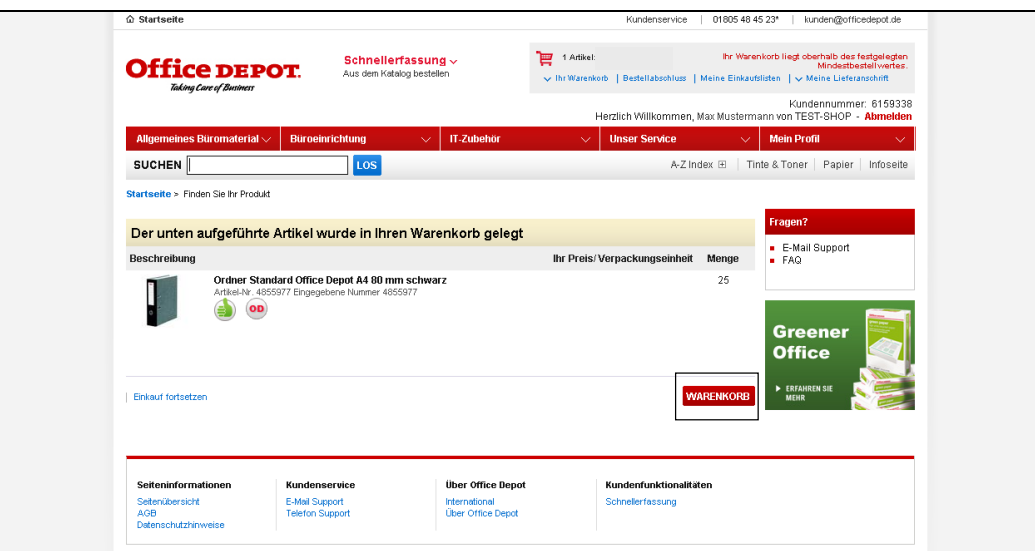

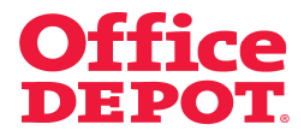

#### **2.1 Über die Suche**

Hier wird Ihnen nun pro Artikel das Feld "Kommentar" angezeigt.

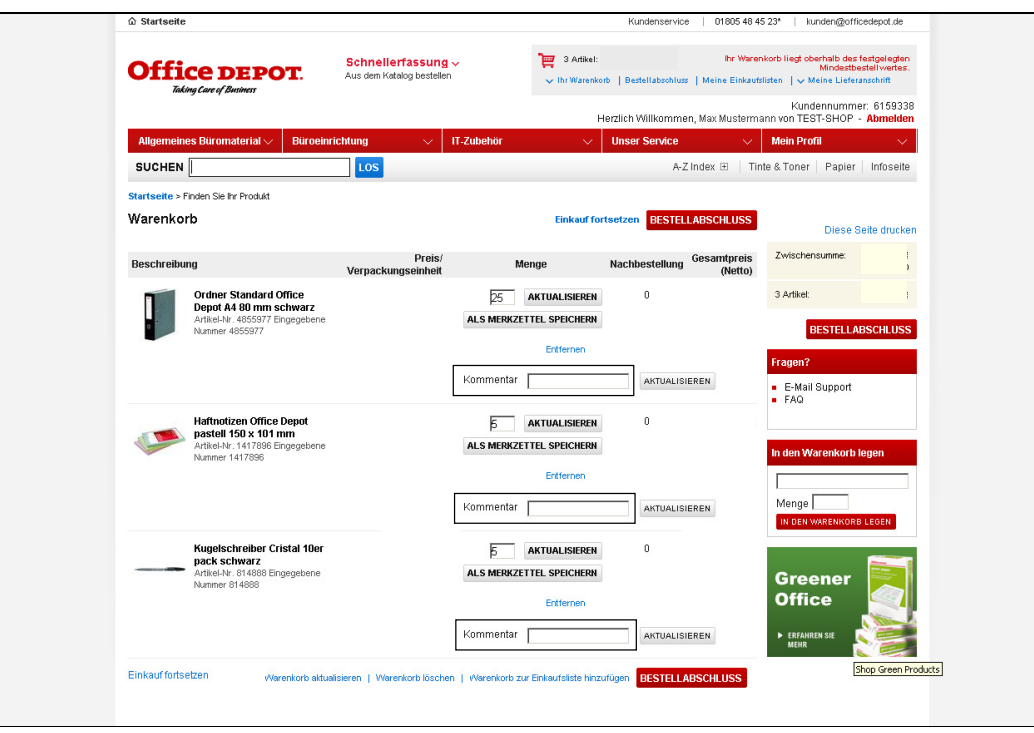

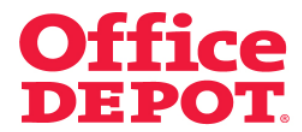

#### **2.1 Über die Suche**

Hier können Sie nun bei den gewünschten Artikeln im Feld "Kommentar" entsprechende Eintragungen machen.

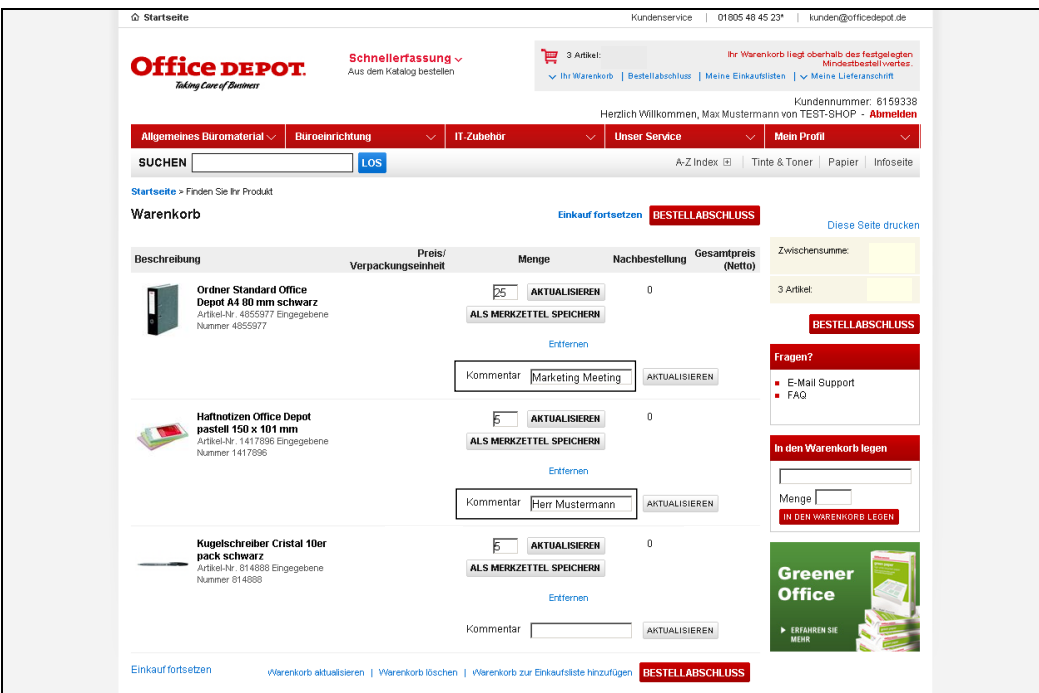

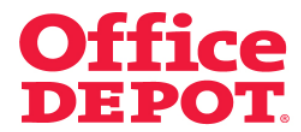

### **2.1 Über die Suche**

Damit der Kommentar später auf Ihren Lieferschein übernommen wird, klicken Sie den Button "Aktualisieren".

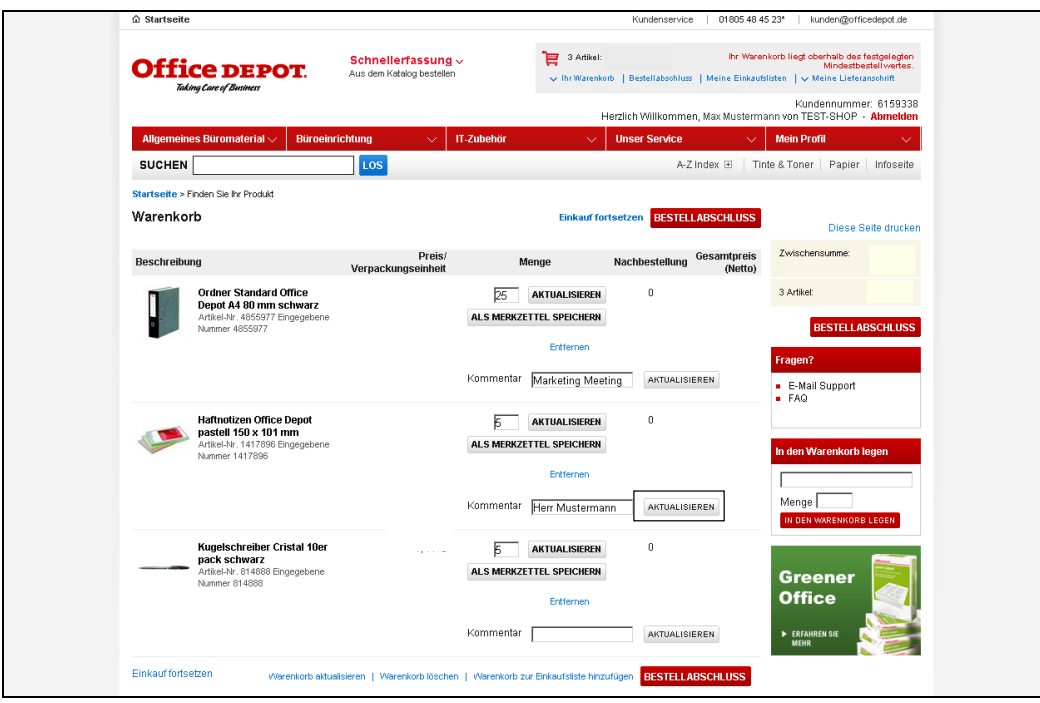

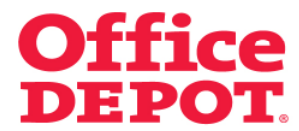

#### **2.2 Über die Schnellerfassung**

Klicken Sie auf den Punkt "Schnellerfassung".

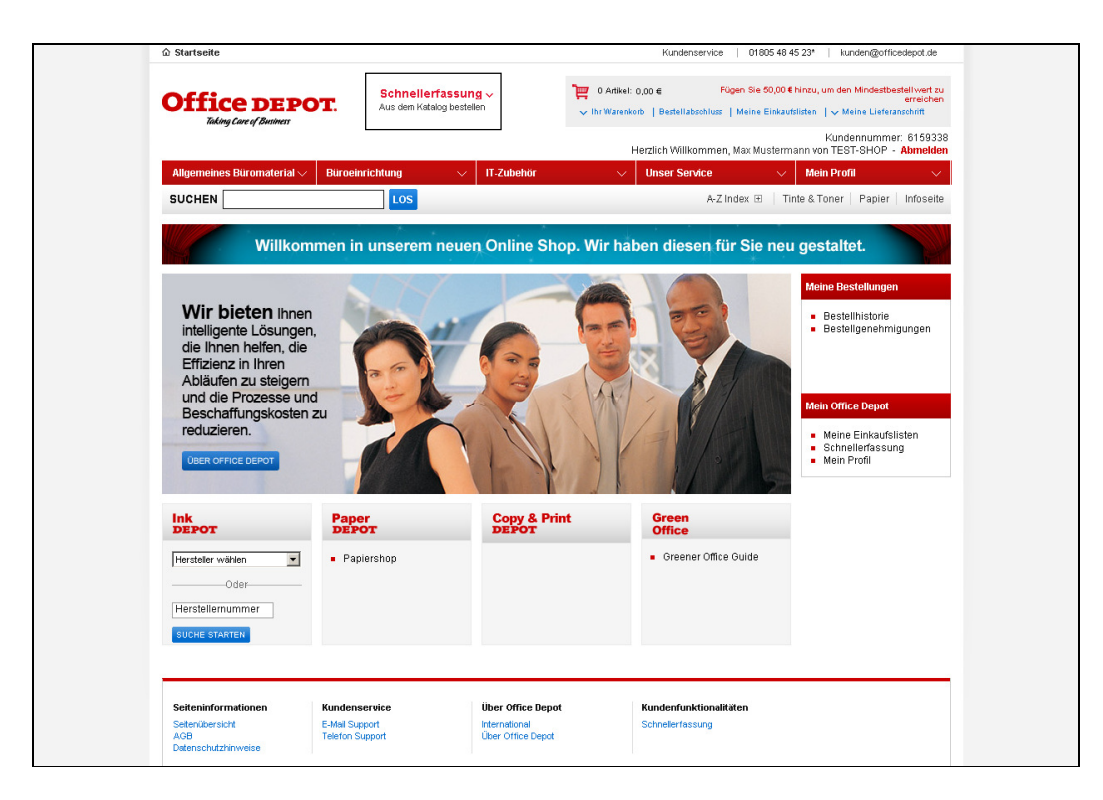

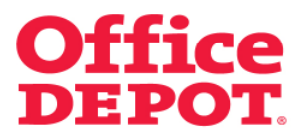

### **2.2 Über die Schnellerfassung**

Über die Schnellerfassung geben Sie einfach die Artikel ein. Hier haben Sie sofort die Möglichkeit, die Artikel zusätzlich mit einem entsprechenden Kommentar zu versehen.

Klicken Sie anschließend auf den Button "In den Warenkorb legen".

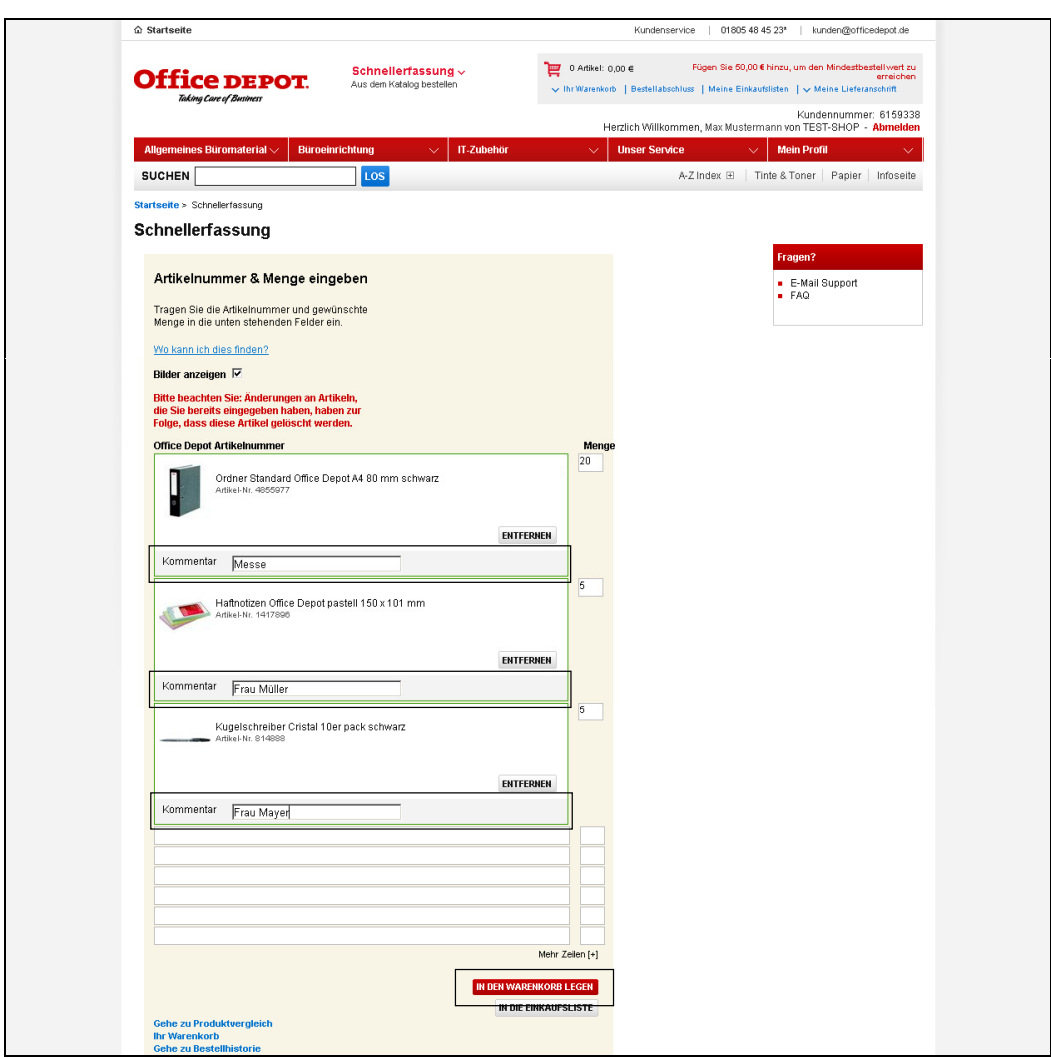

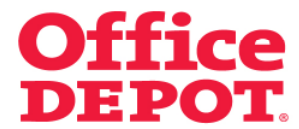

#### **2.2 Über die Schnellerfassung**

Klicken Sie anschließend auf den Button "In den Warenkorb legen".

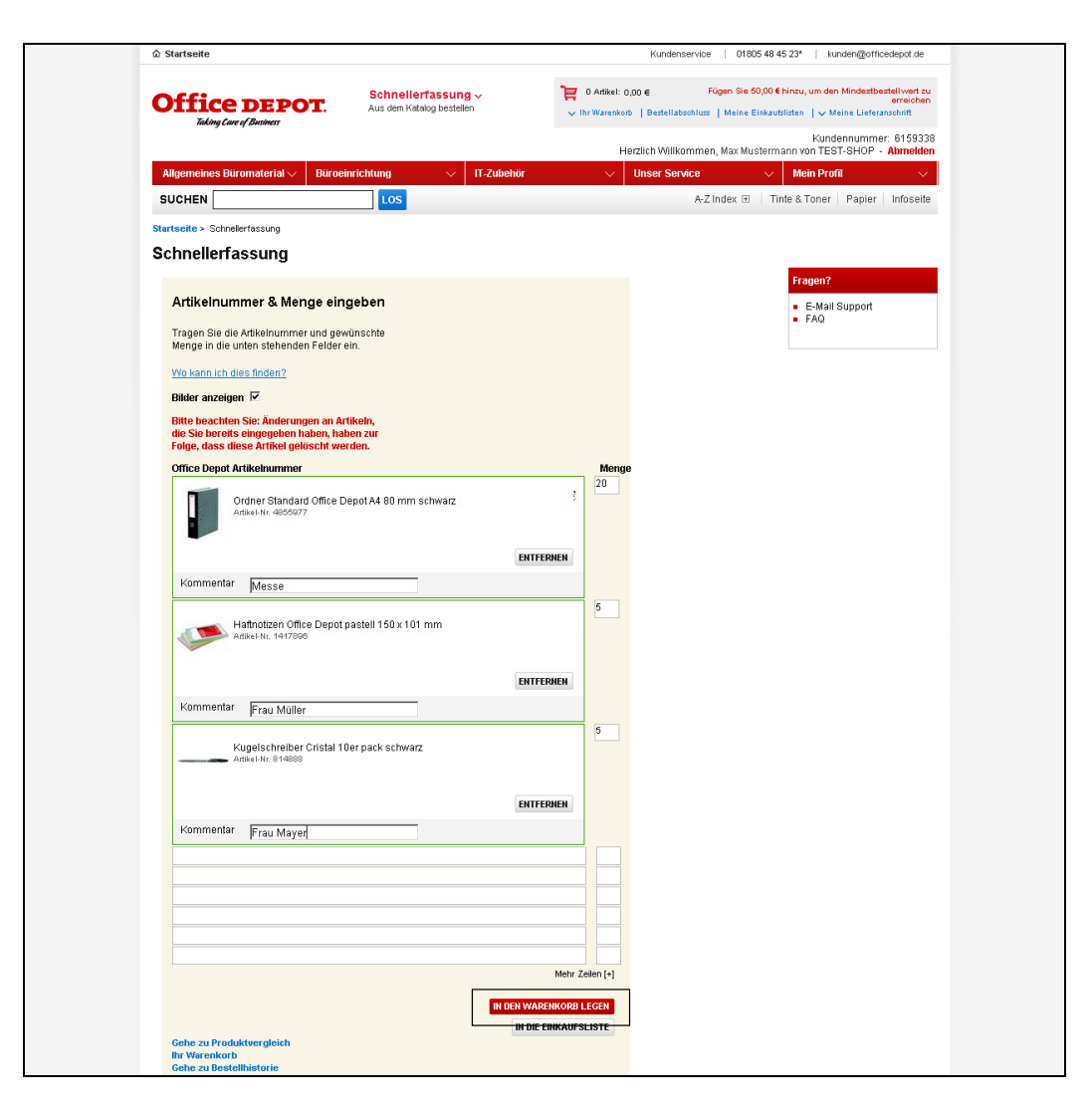

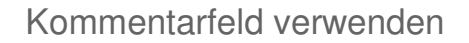

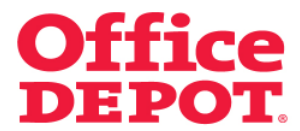

### **2.2 Über die Schnellerfassung**

Sie gelangen nun auf diese Seite, auf der Ihnen bestätigt wird, dass die Artikel in den Warenkorb gelegt wurden.

Klicken Sie nun auf den Button "Warenkorb".

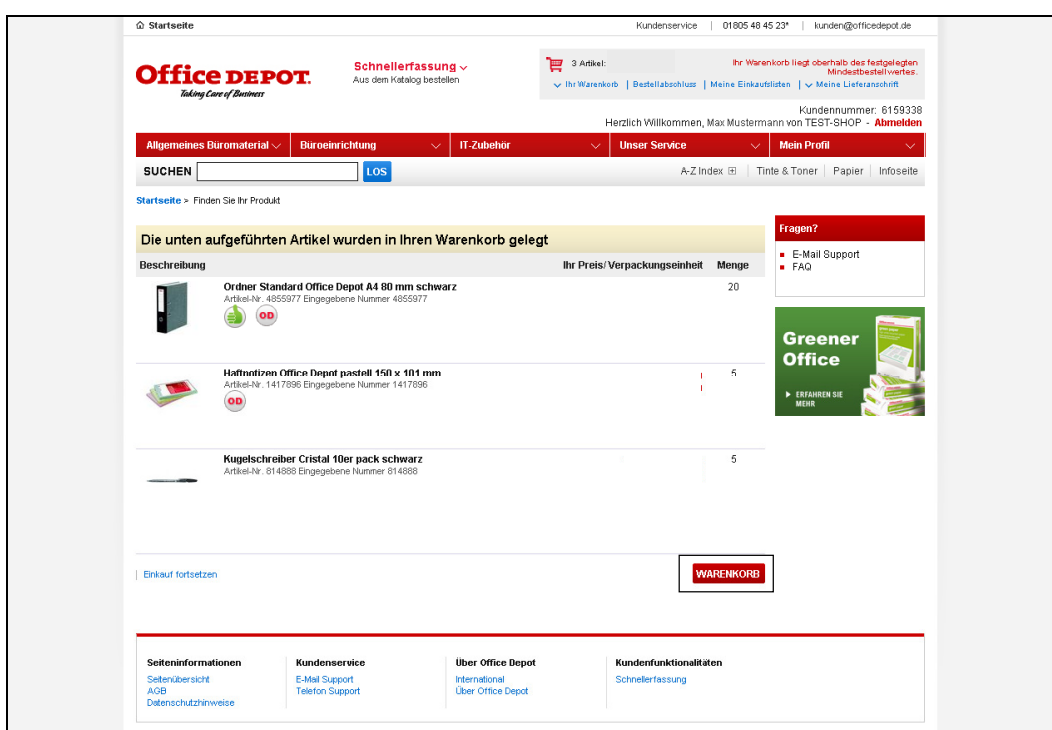

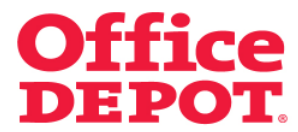

### **2.2 Über die Schnellerfassung**

Hier sehen Sie Ihre zuvor eingegebenen Kommentare.

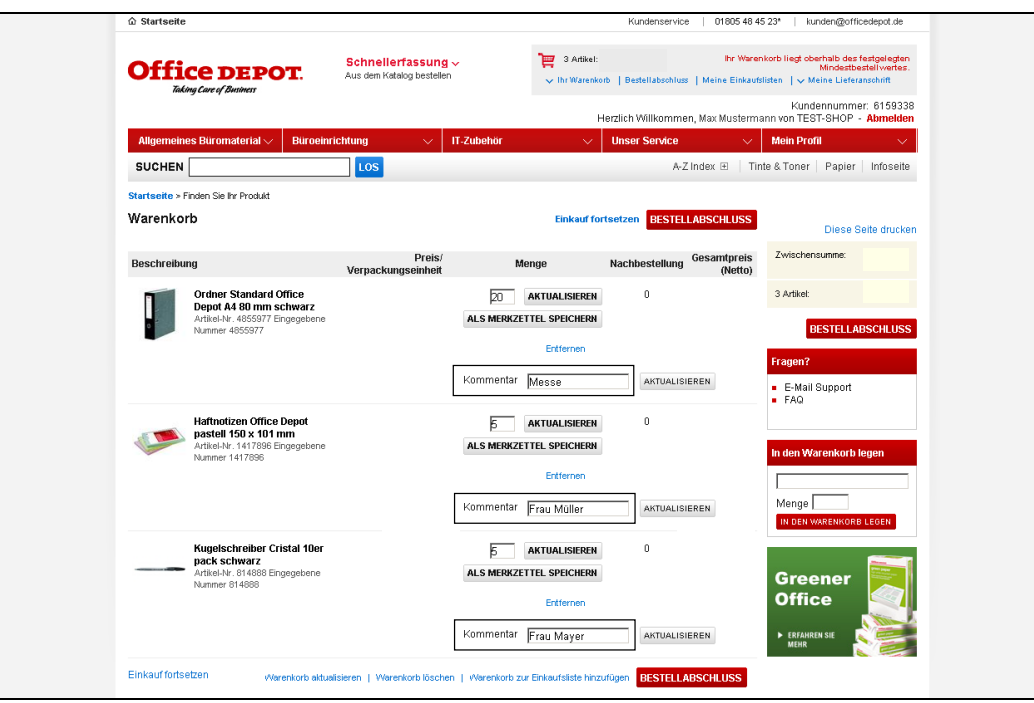

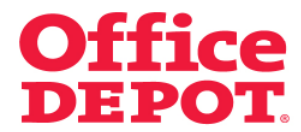

### **2.2 Über die Schnellerfassung**

Klicken Sie nun auf "Bestellabschluss", sehen Sie ebenfalls die eingegebenen Kommentare.

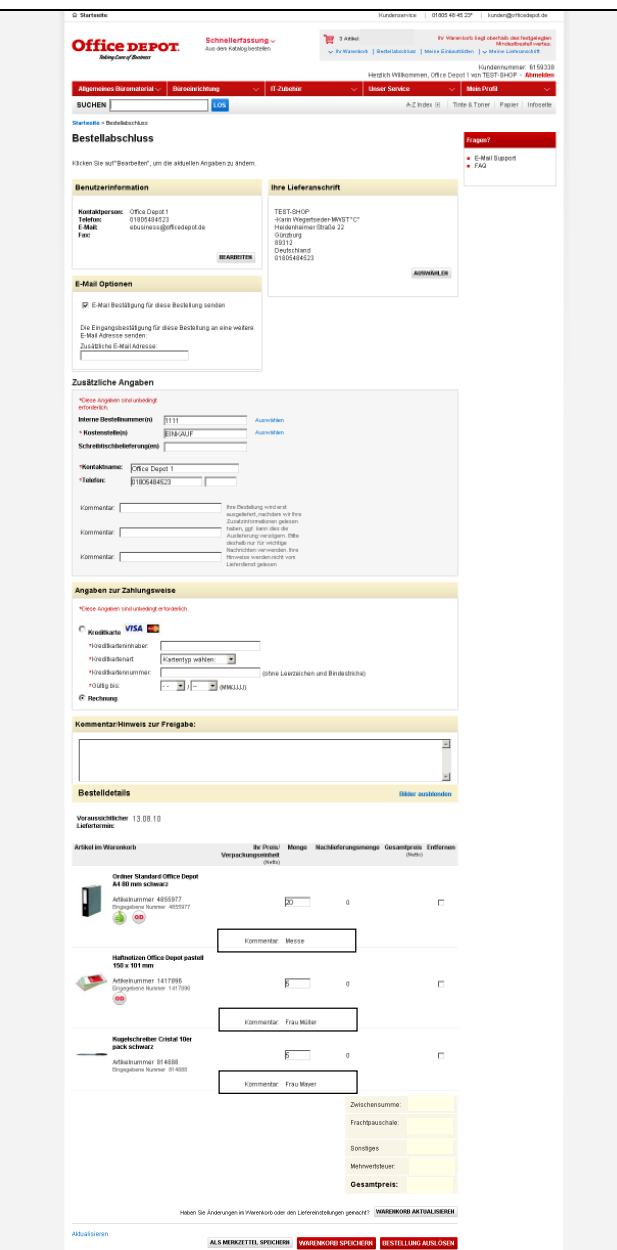

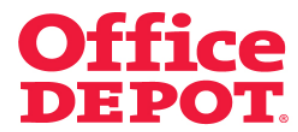

### **2.2 Über die Schnellerfassung**

Nach Auslösen der Bestellung sehen Sie die übermittelten Kommentare in der Detailansicht Ihrer Bestellung, die Sie in dem Punkt "Bestellhistorie" finden. Diese werden dann auf dem Lieferschein mit abgedruckt.

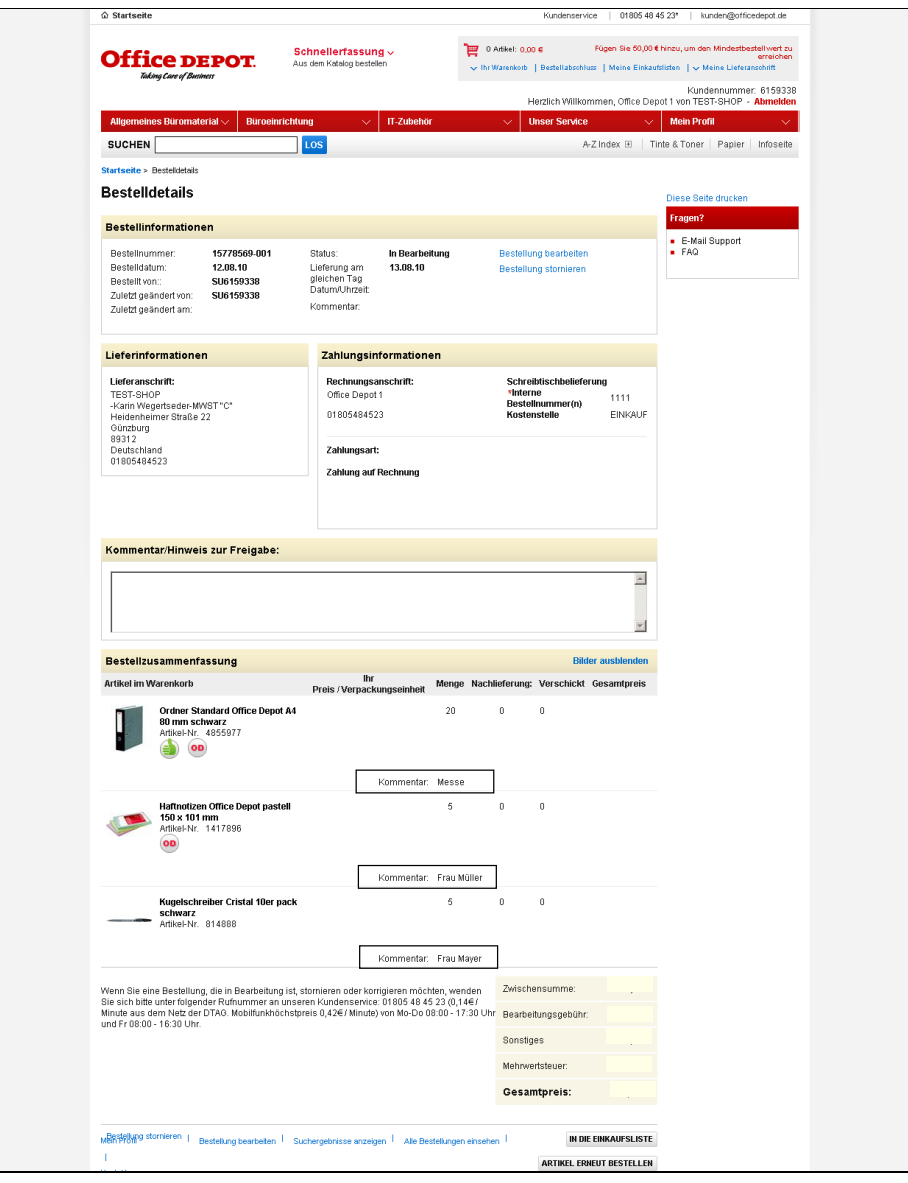